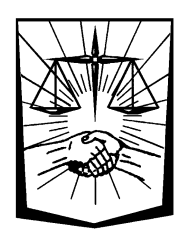

## **Servicios en Línea**

Generación de Boleta de Aportes Fuero Provincial con búsqueda de causa

Los Afiliados de la Caja de Abogados, mediante el ingreso a los Servicios en Línea Institucionales con su usuario y contraseña, tienen la posibilidad de generar Boletas de Pago de Aportes del Fuero Provincial, con búsqueda de la causa mediante los servicios de la SCJBA.

Una vez dentro de los Servicios en línea el Afiliado accede a la funcionalidad desde la opción de Menú **GENERACIÓN - De Boletas de Aportes**

Esta opción es exclusiva para generar Boletas de Pago de Aportes. Para generar Boletas de Anticipos/CAO/Intereses/Tasa de Justicia, se debe ingresar a la opción de Menú **GENERACIÓN - De boletas de Anticipo/CAO/Otros**

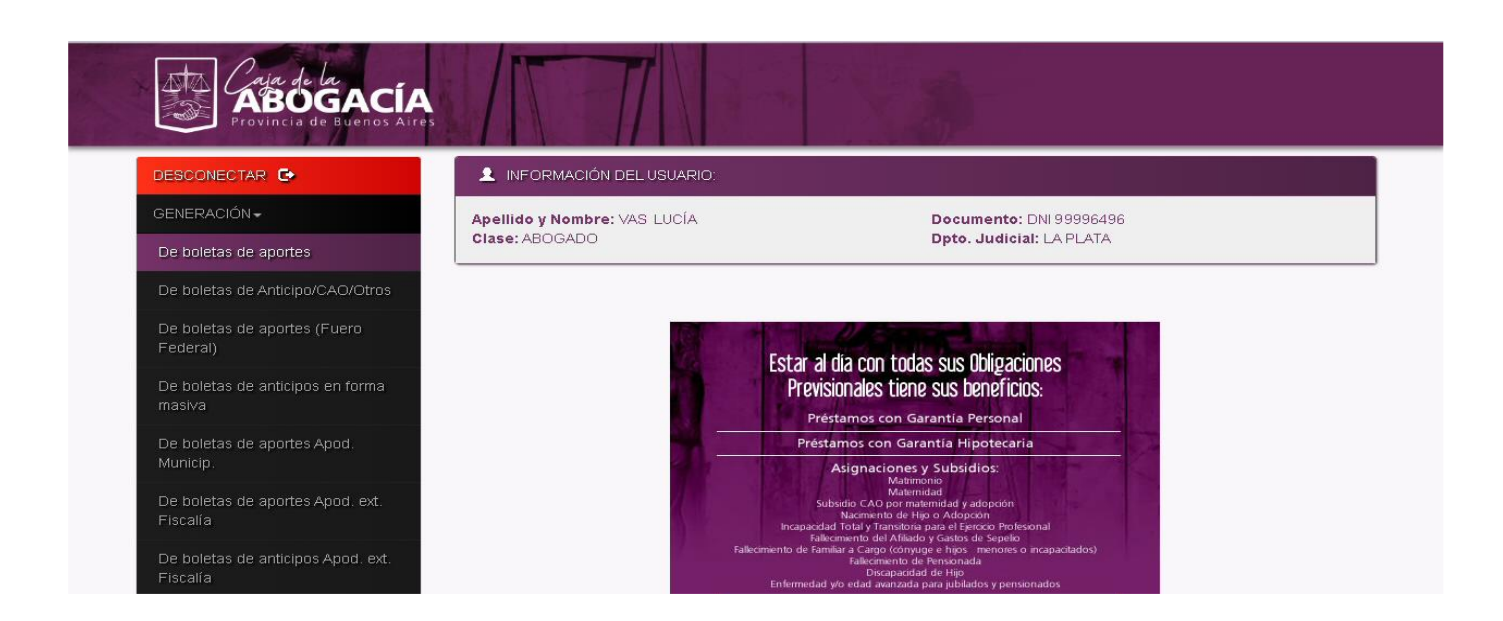

Se presentará una pantalla donde se puede ver el formulario para ingresar todos los datos necesarios para la generación de la boleta de pago de aportes:

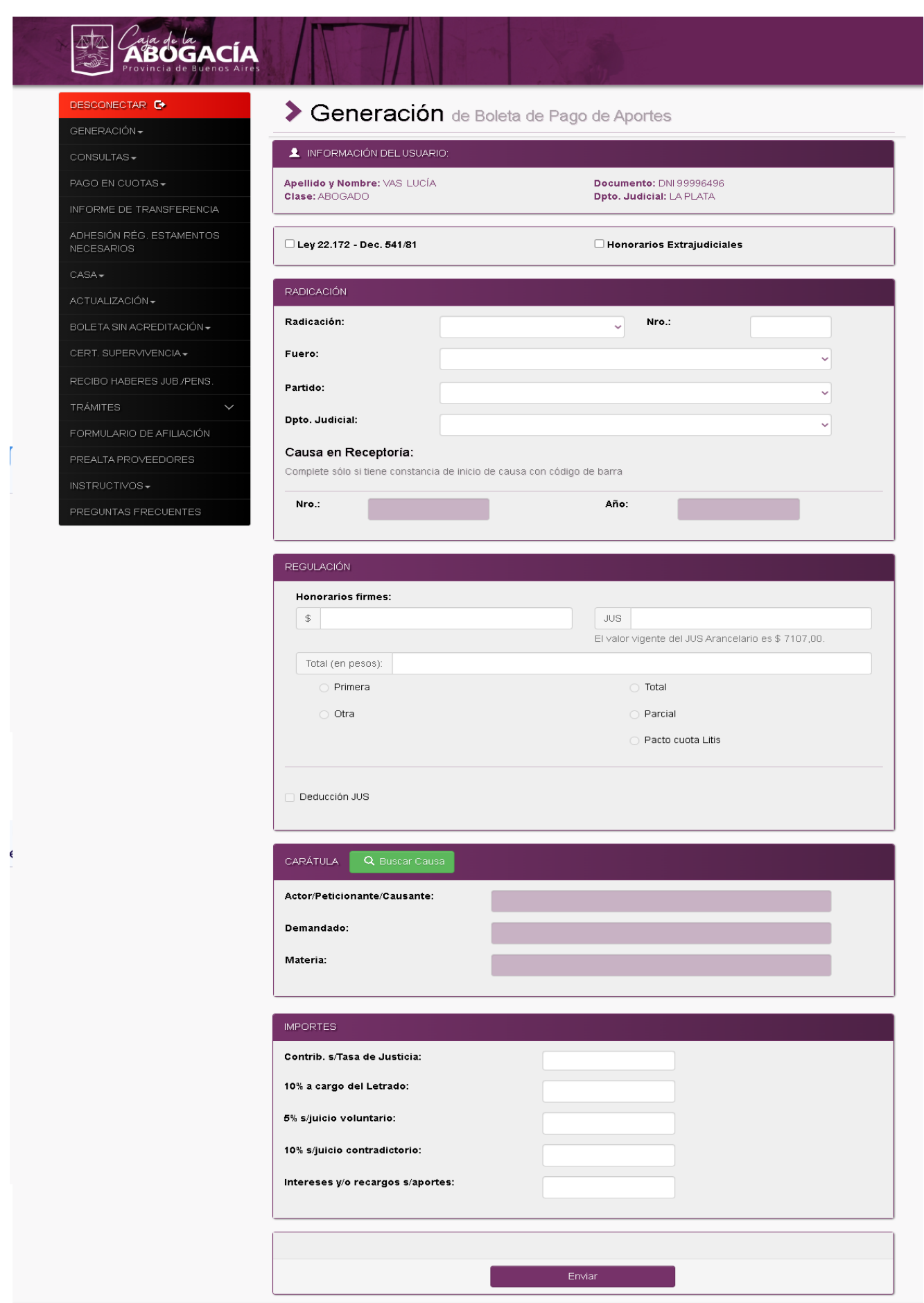

En el formulario, los datos de Causa en Receptoría y los datos de la Carátula, están deshabilitados para la carga manual:

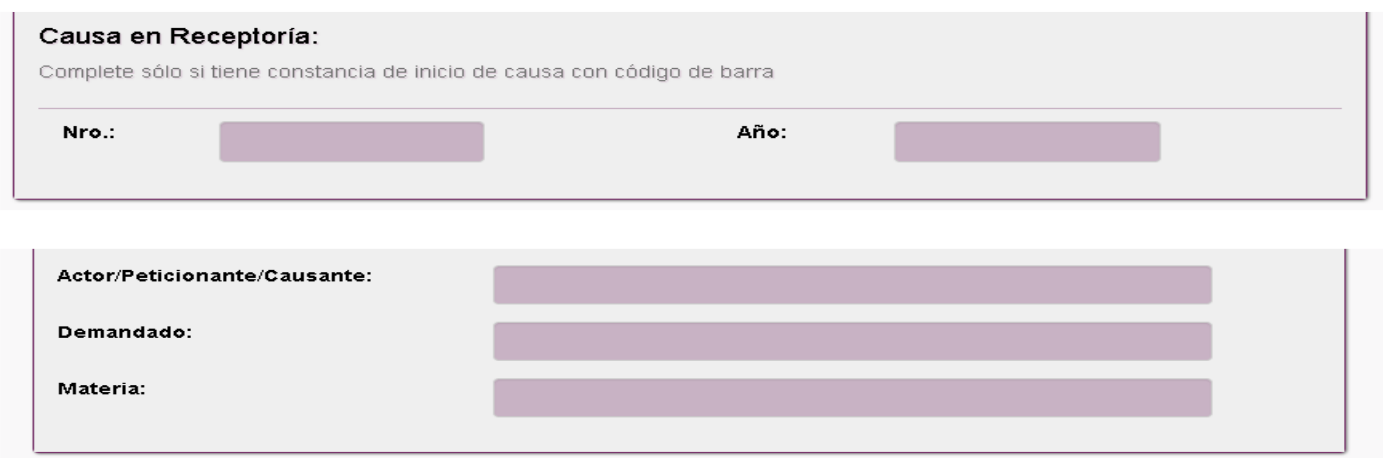

Para poder cargar estos datos, se debe realizar la búsqueda de la Causa, accediendo a los servicios de la SCJBA, mediante el botón **de que el seus causa del ubicado en el apartado de la** Carátula.

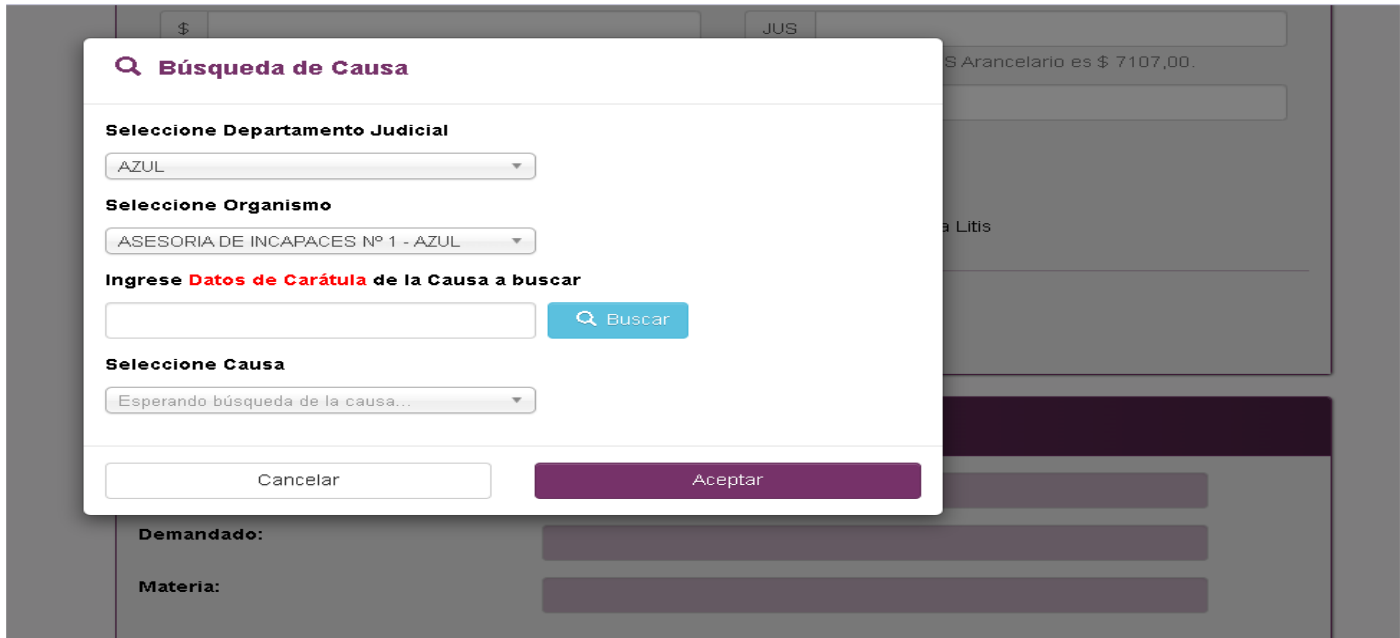

Con este botón, se accede al formulario de Búsqueda de Causa. Se debe seleccionar, en primer término, el Departamento Judicial. Luego el Organismo donde se desea buscar la causa, y por último, un texto con parte de la carátula.

Presionando el botón <sup>Q Buscar</sup> se realiza la búsqueda en las causas en el Organismo seleccionado, y se presentan en la lista, donde se debe seleccionar la causa deseada.

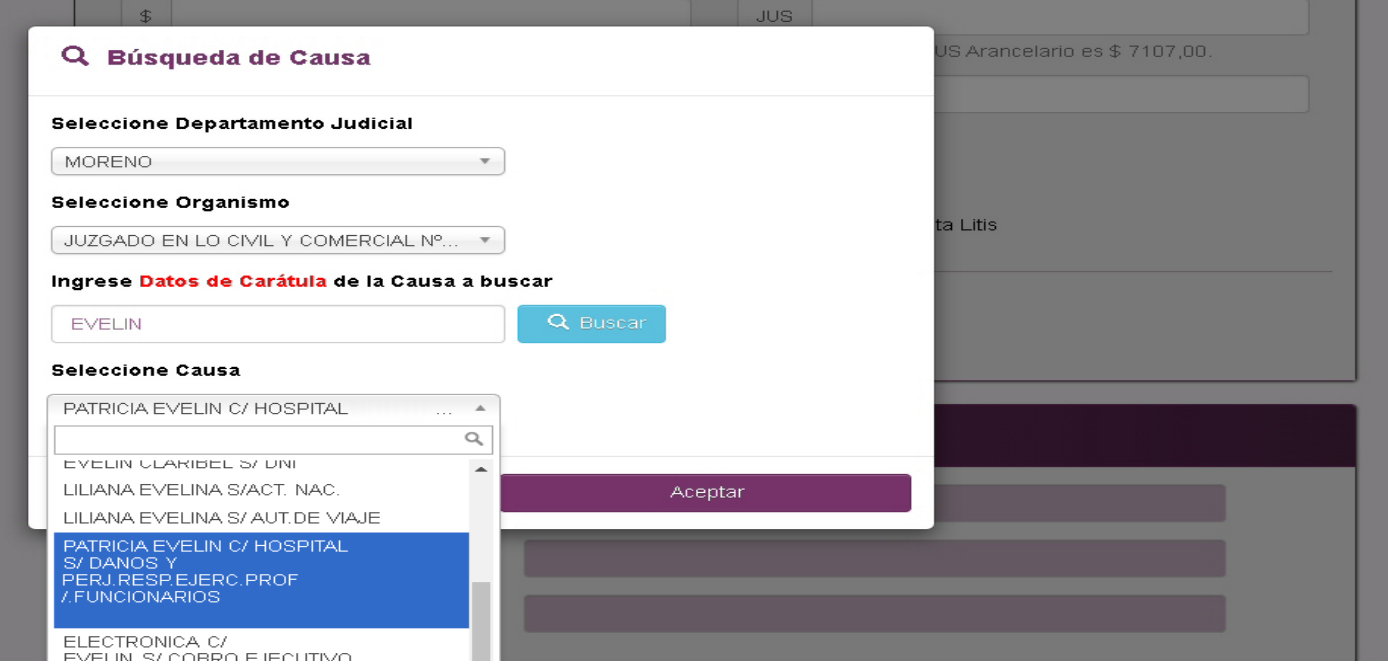

Presionando el botón **se externa se cierra la ventana de búsqueda, y se cargan los** datos correspondientes a causa seleccionada, en el formulario de la boleta.

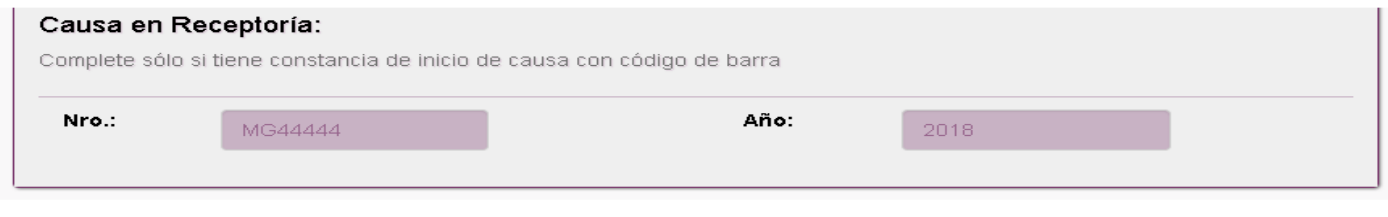

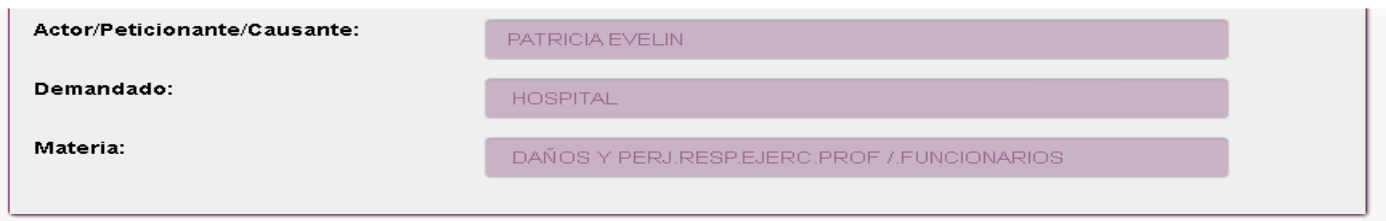

El resto de los datos necesarios para la generación de la boleta de pago de aportes, se cargan en forma manual.